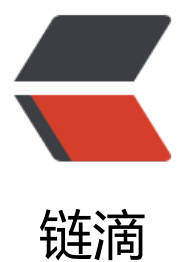

# web| 配置 http [的 h](https://ld246.com)eader 使用缓存

作者: xiaodaojava

- 原文链接:https://ld246.com/article/1574171933187
- 来源网站:[链滴](https://ld246.com/member/xiaodaojava)
- 许可协议:[署名-相同方式共享 4.0 国际 \(CC BY-SA 4.0\)](https://ld246.com/article/1574171933187)

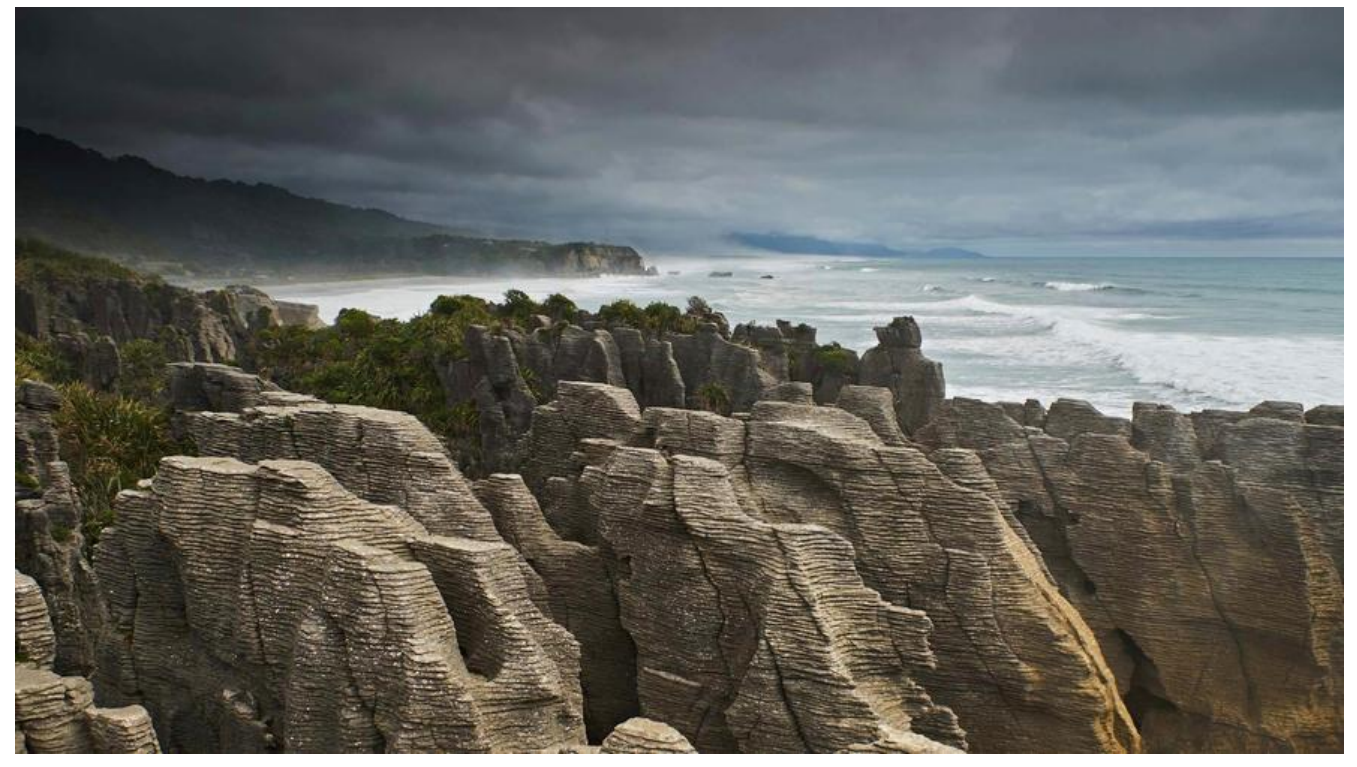

# **javaDEMO**

本网站记录了最全的各种JavaDEMO ,保证下载,复制就是可用的,包括基础的, 集合的, spring的, Mybat s的等等各种,助力你从菜鸟到大牛,记得收藏哦~~

https://www.javastudy.cloud

# **http请求header使用缓存总述**

请求分为request和response这两个部分,每个部分都可以设置header来进行一些约束,如我们常用的 求类型(POST,GET),返回值类型(JSON)等等,同样对于缓存,也可以在header里面进行约定.当浏览器请 资源时,就会按照header里面的信息,去决定是使用缓存还是重新请求资源.

# **验证header控制缓存**

通常,我们可以在request的header中声明不要缓存, 在response的header中声明这个资源可以缓存, 可以缓存的时间

在本demo中,我们以nginx做静态资源服务器为基础去修改header,nginx做静态资源服务器参考文章: ttps://www.javastudy.cloud/articles/2019/11/16/1573895620157.html

# **通过Last-Modified和ETag做缓存**

一.第一次请求

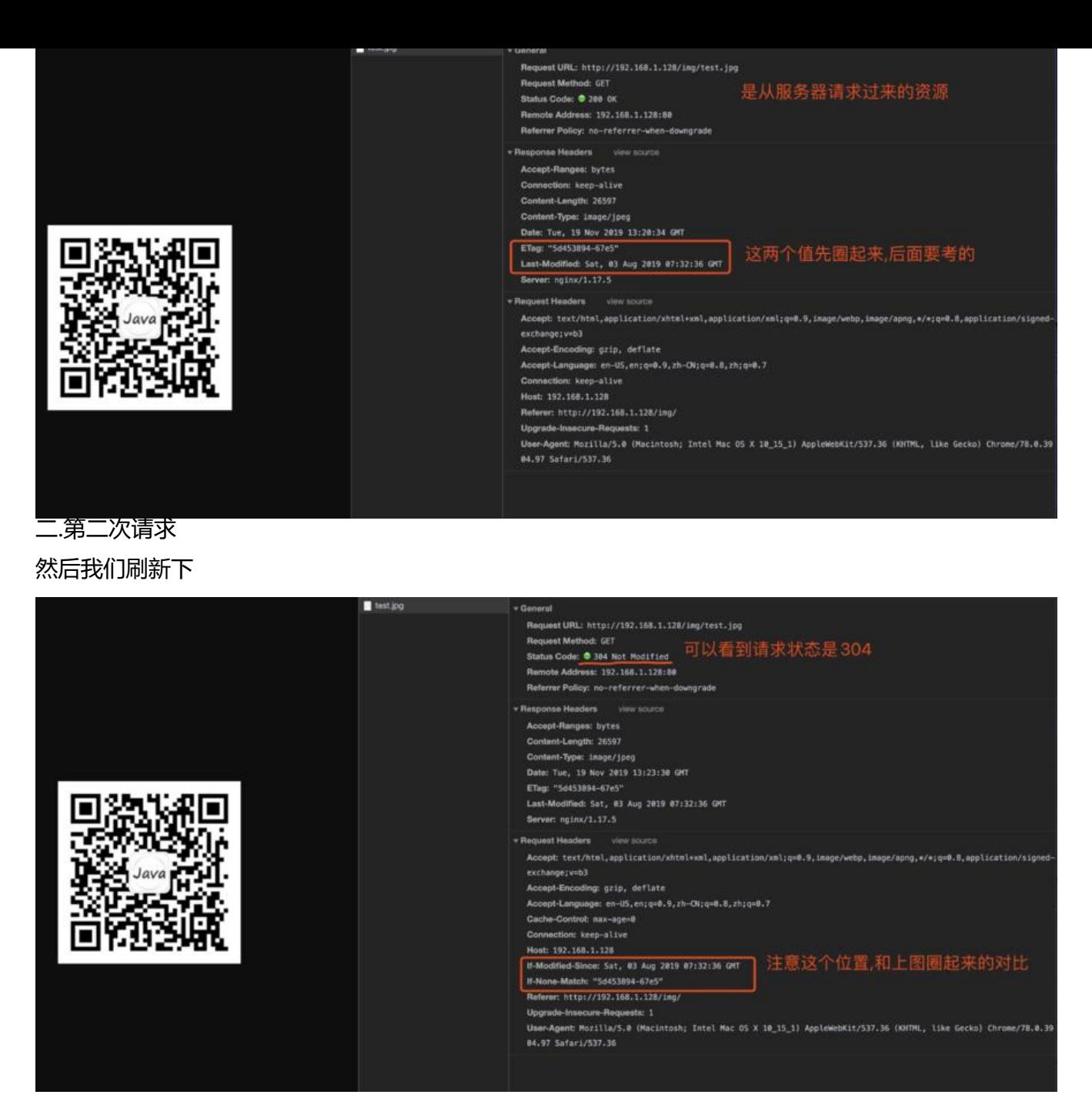

返回值是304,说明没有直正从服务器获取资源,从图二的请求头中我们可以看到,

If-Modified-Since: time

If-None-Match: eId

如果自从 time 时间之后有修改,且修改之后的文件的Id 和eId不相等,则重新请求资源

### **通过cache-control来控制缓存**

我们修改下Nginx配置文件,使其在返回资源时,加上一个cache-control的header,配置如下所示:

一.第一次请求如下图所示

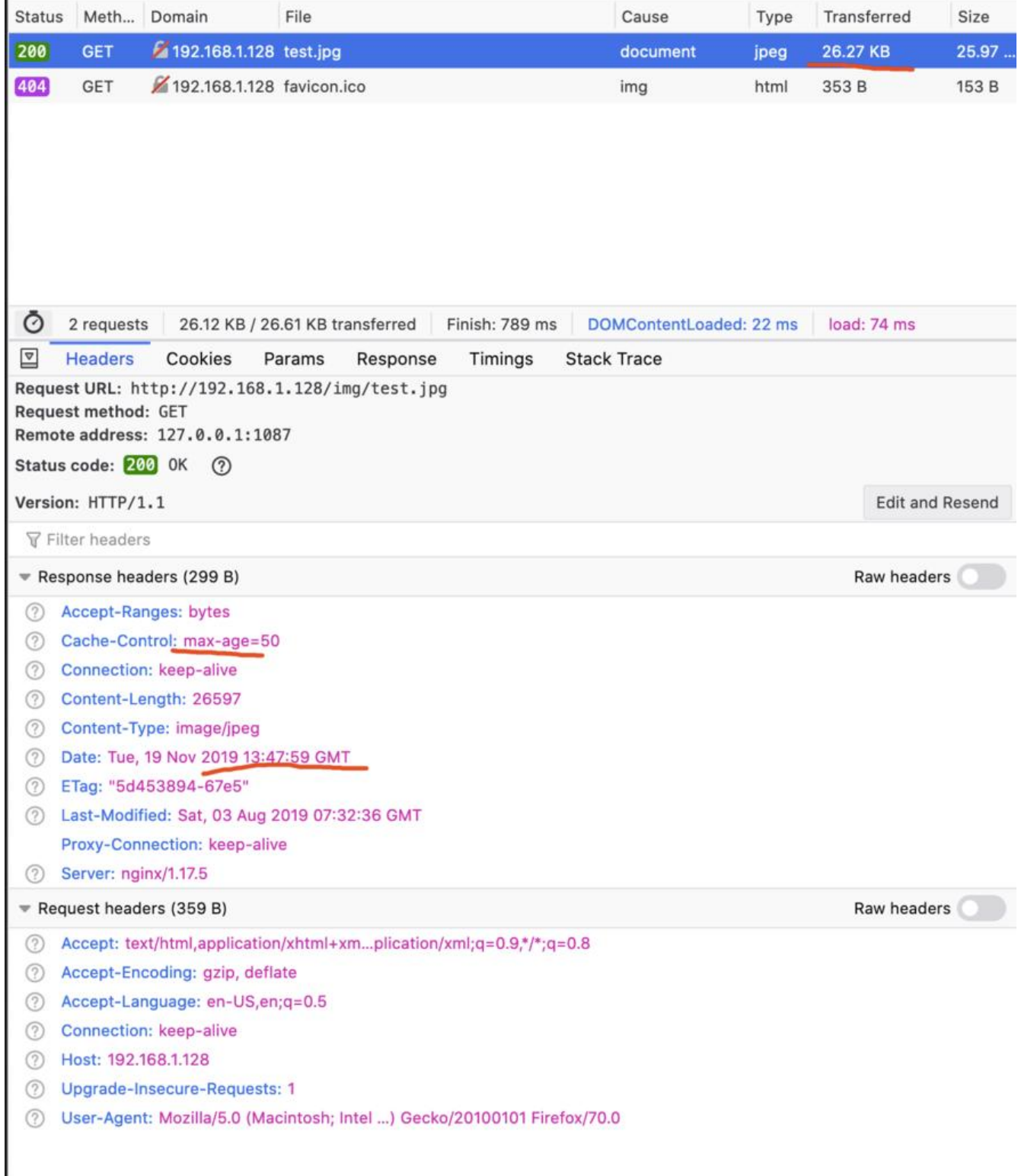

二. 50秒之内,我们对地址栏进行,可以看到transferred是cache,**Response中的Date值没有变** 然后文件的信息都未修改

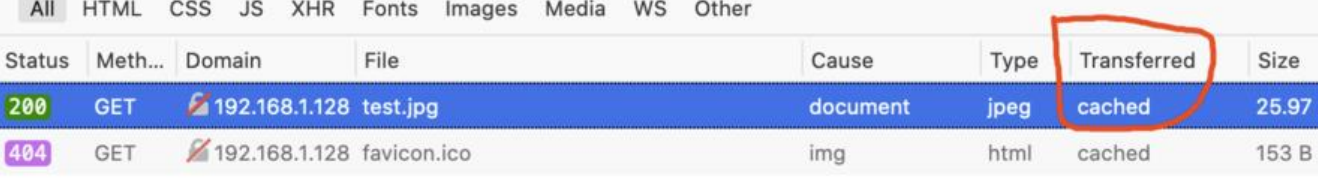

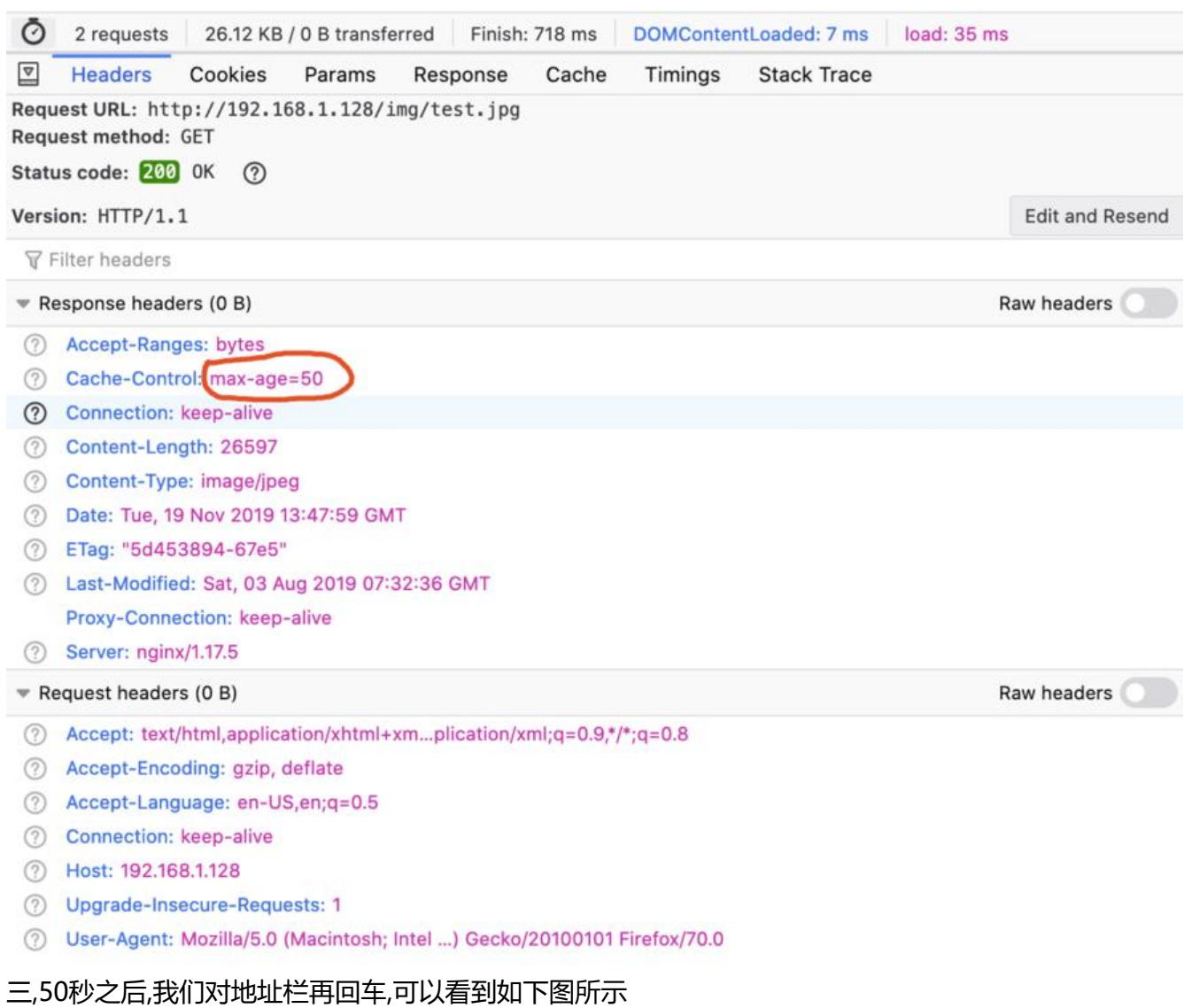

### transferred还是cache,也就是还是走的缓存,

#### **但要注意状态码是304!!!**

### **Response中的Date值也更新了!!!!**

说明Cache-control的作用已过,现在走的是Last-Modified和ETag这两个header的作用,也就是我们 一段的说明

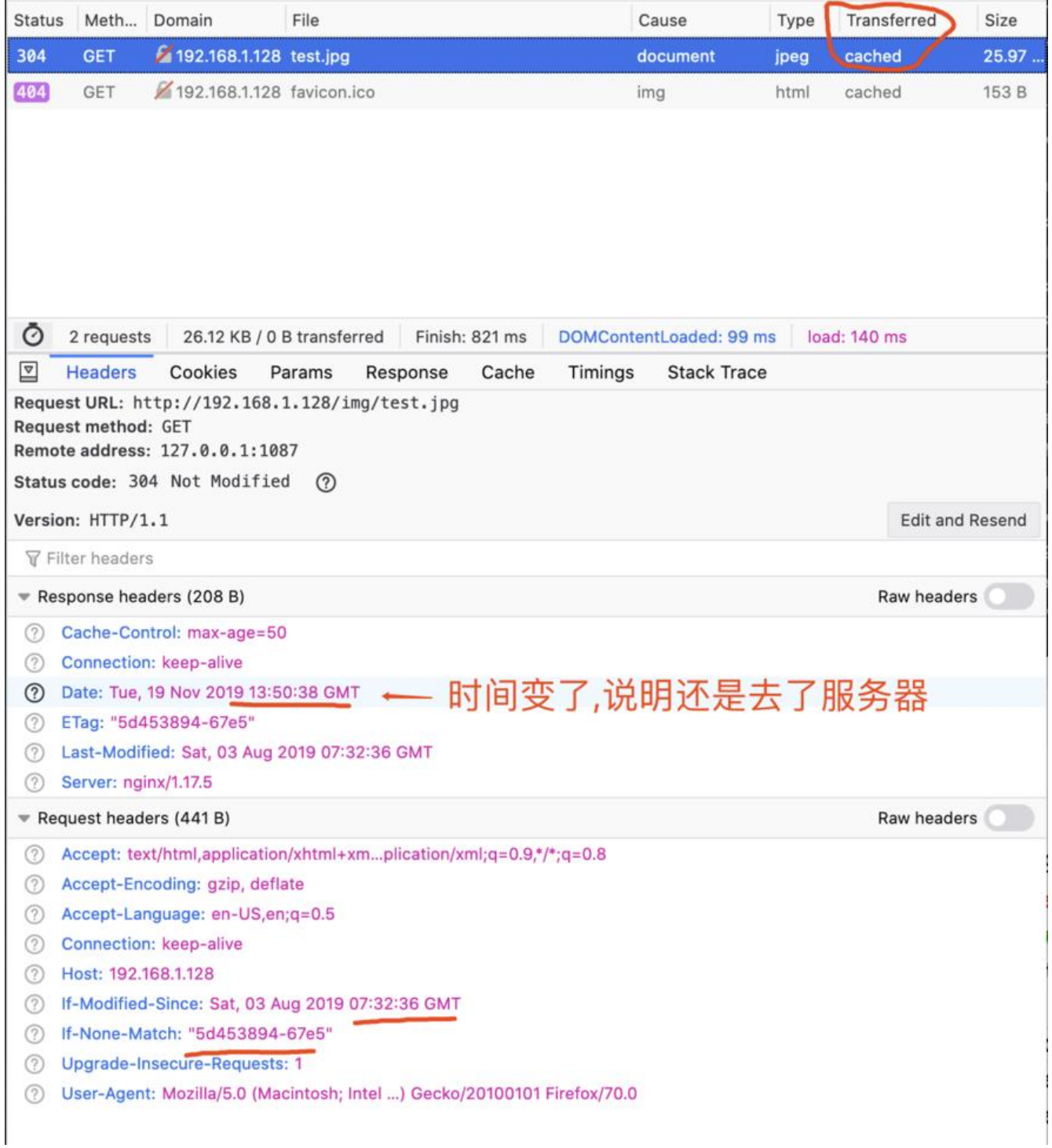

# **DEMO总评**

浏览器缓存是万里缓存的第一关,做好了浏览器缓存,能把静态资源如js,css, html , 图片等请求在浏览 层面就解决掉,可大幅减少后台服务器的压力,特别是有些同学刚开始买云服务器,都是买的带宽1M的, 能用好浏览器缓存,打开速度也是杠杠的! 加油吧,少年!